## **DVD** レコーダーやビデオデッキでダビングする

DVD レコーダーやビデオデッキに接続して、動画をダビングすることが できます。

- テレビや DVD レコーダー、ビデオデッキなどの取扱説明書もご覧くだ さい。
- *1* ビデオ機器に接続する

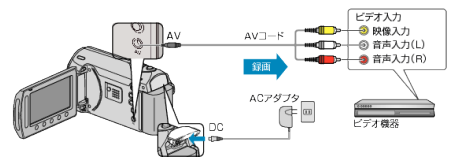

- 電源ボタンを2秒以上押して、電源を切ってください。
- *2* 再生モードにする

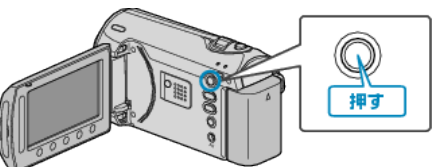

- *3* テレビ・ビデオ機器の録画の準備をする
- 対応する外部入力に切り換えます。
- 市販の DVD-R やビデオテープなどを入れます。
- *4* 本機の再生の準備をする
- 接続設定メニューの "ビデオ出力"を接続するテレビの画面比(4:3 また は 16:9)に合わせます。
- 日付も一緒にダビングしたいときは、接続設定メニューの "テレビ表 示"を "入"にします。 また、再生メニューの "画面表示"を "日付のみ表示"にしてください。
- *5* 録画を開始する
- 本機で動画を再生し、ビデオ機器の録画ボタンを押してください。
- 再生が終わったら、ビデオ機器の録画を停止してください。

メモ:

● ダビングしたい動画がたくさんあるときは、事前にプレイリストを作成 しておき、プレイリストを再生してお気に入りの動画を一度にダビング することができます。

ご注意:

- 本機は、ブルーレイレコーダーなどと USB ケーブルで接続して行うダビ ングはできません。
- 付属の専用 AV コードを接続してダビングしてください。
- 本機では、DVD ライターを使っての保存はできません。